# PAINT 3D

#### INLEIDING

Of je nu een kunstenaar bent of gewoon wat wil schetsen, met Paint 3D komt je creativiteit vrij en komen je ideeën tot leven. Classic Paint is in een nieuw jasje gestoken met een moderner uiterlijk en talloze nieuwe kwasten en hulpmiddelen. Je kunt nu afbeeldingen maken in elke dimensie: 2D-meesterwerken of 3Dmodellen die je vanuit alle hoeken kunt bewerken.

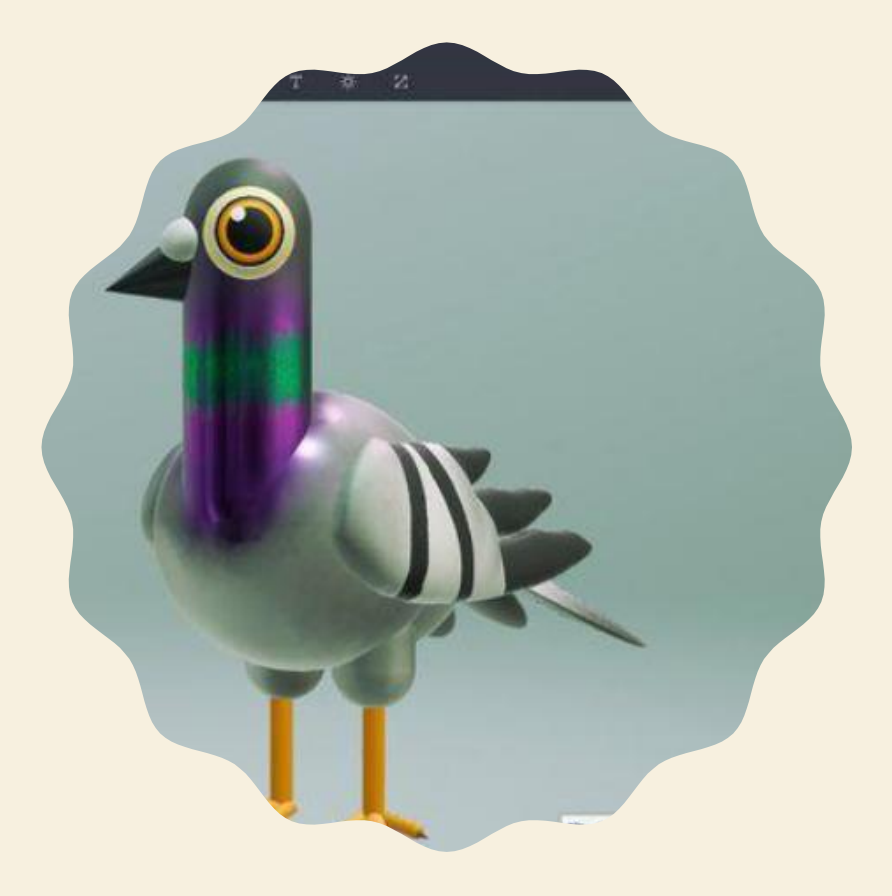

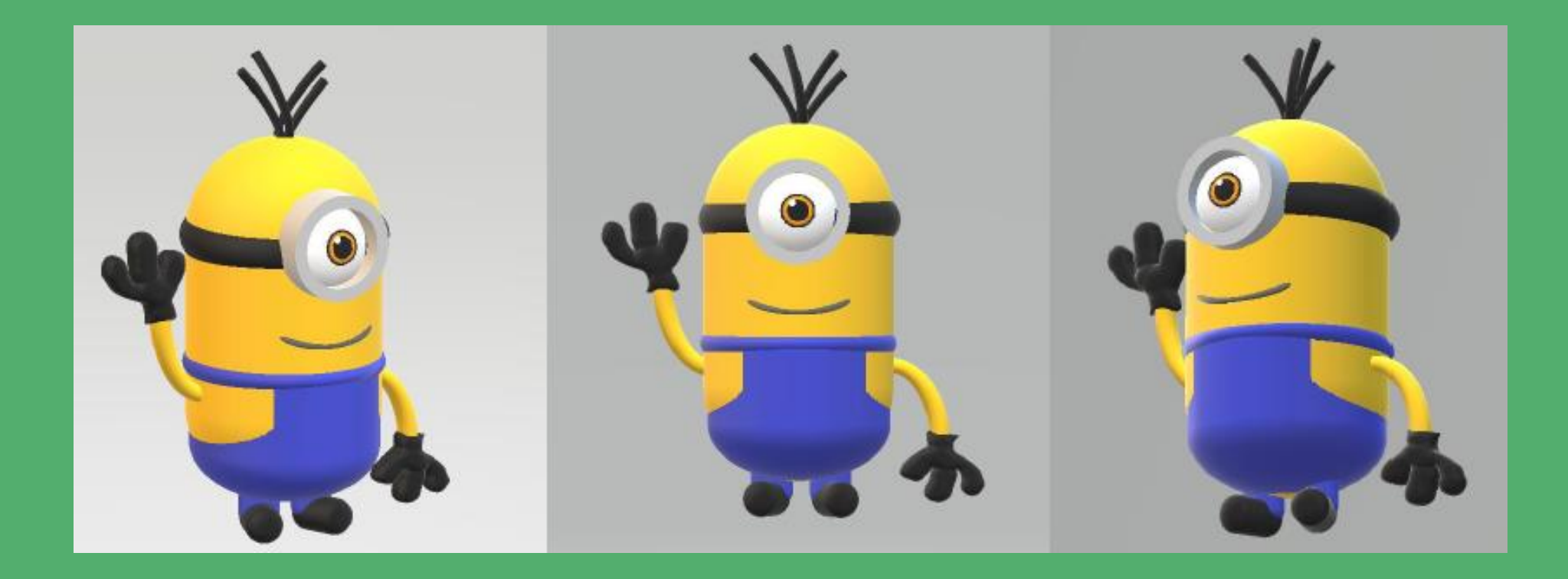

# OPDRACHT 1: MINION

#### ONDERDELEN VAN EEN MINION

We bouwen onze Minion volledig op uit **3D-vormen**. Hieronder kan je zien welke **3D-vormen** je nodig hebt om een

minion te maken.

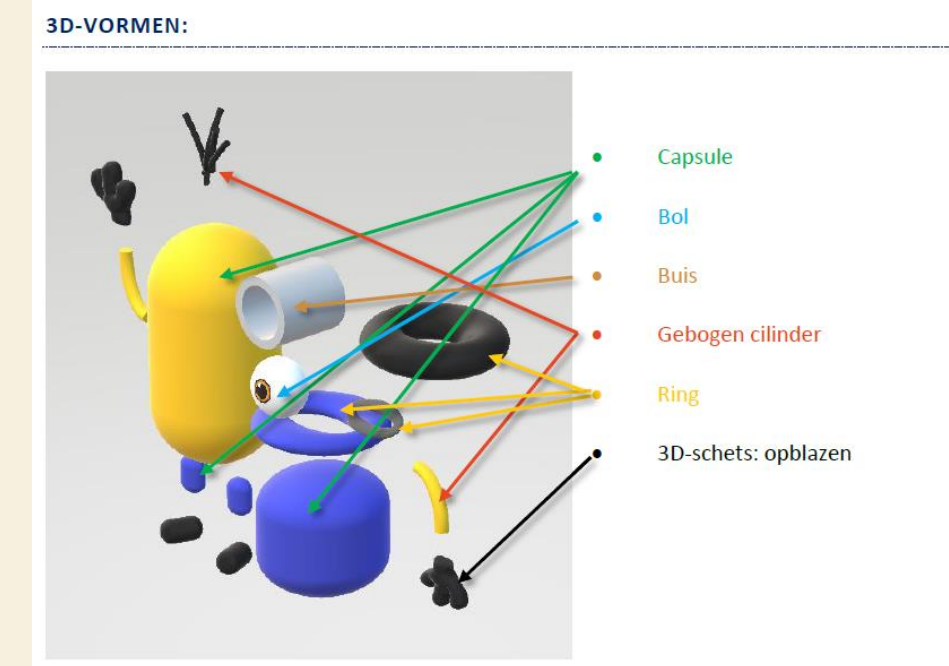

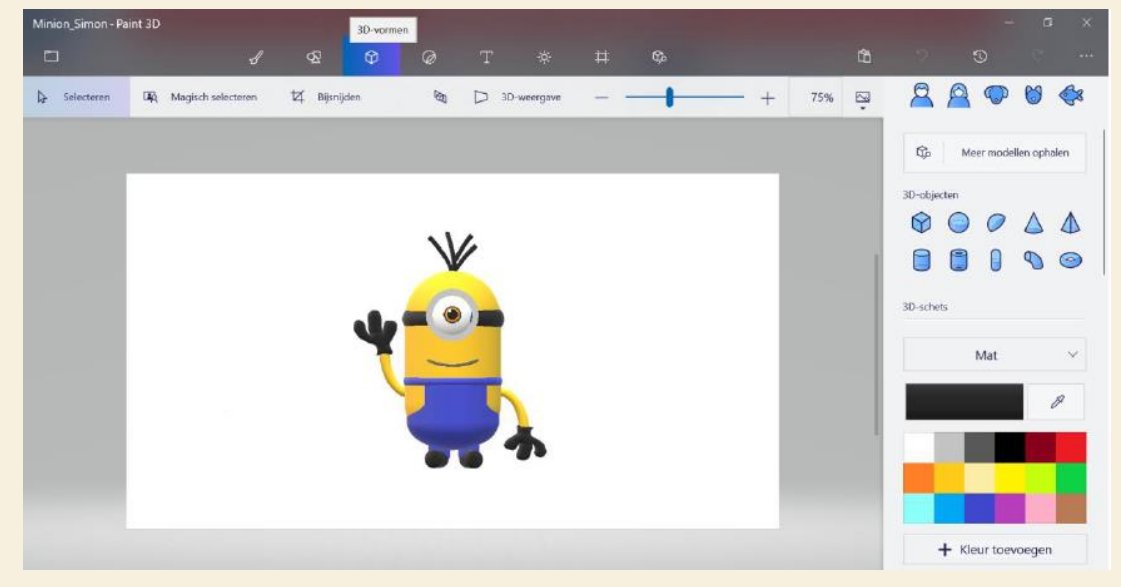

#### AAN DE SLAG

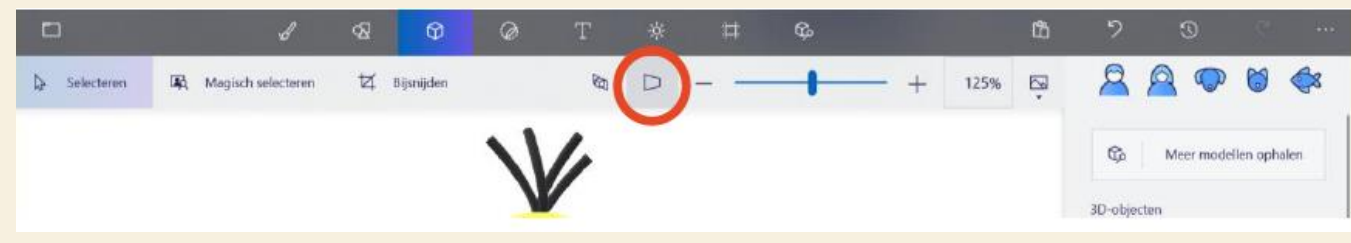

De **2D-weergave** gebruik je om 3D-vormen te tekenen (en te verplaatsen naar de juiste plaats in het vlak).

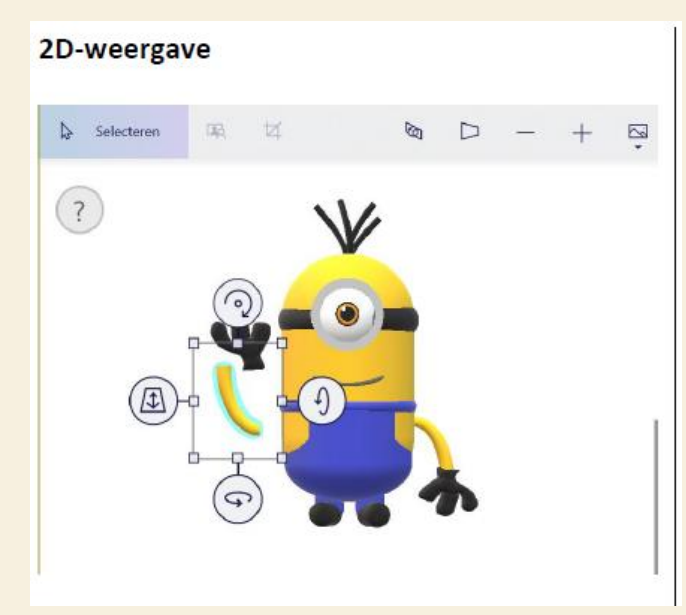

De **3D-weergave** gebruik je om 3D-vormen te verplaatsen (en aan te passen in de ruimte).

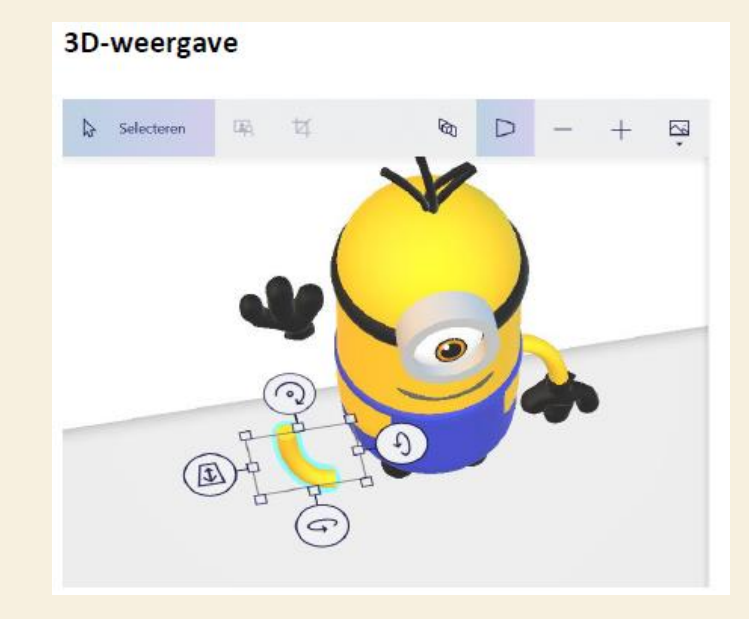

MEERDERE **OBJECTEN** SELECTEREN, KOPIËREN EN PLAKKEN

Je kan steeds meerdere objecten selecteren en deze daarna kopiëren en plakken. Zo hoef je niet 2x een arm te maken, maar kan je dezelfde arm nogmaals gebruiken.

- Selecteer de objecten met de knop *Selecteren*.
- Met de toetsencombinatie **Control + C en Control + V** kan je objecten eenvoudig kopiëren (Ctrl + C) en plakken (Ctrl + V) .
- *Tip! Het kan ook helpen om objecten te spiegelen. Deze optie kan je steeds vinden in jouw rechter deelvenster.*

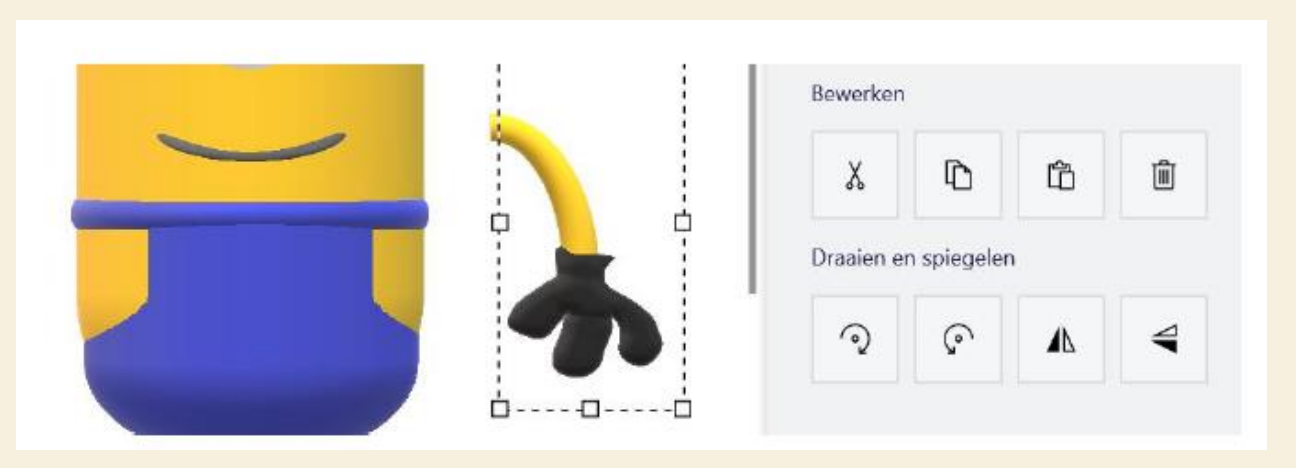

## STICKERS TOEVOEGEN

In de werkbalk bovenaan kan je de knop *Stickers* terugvinden. Deze kan je plakken op al jouw 3D-vormen.

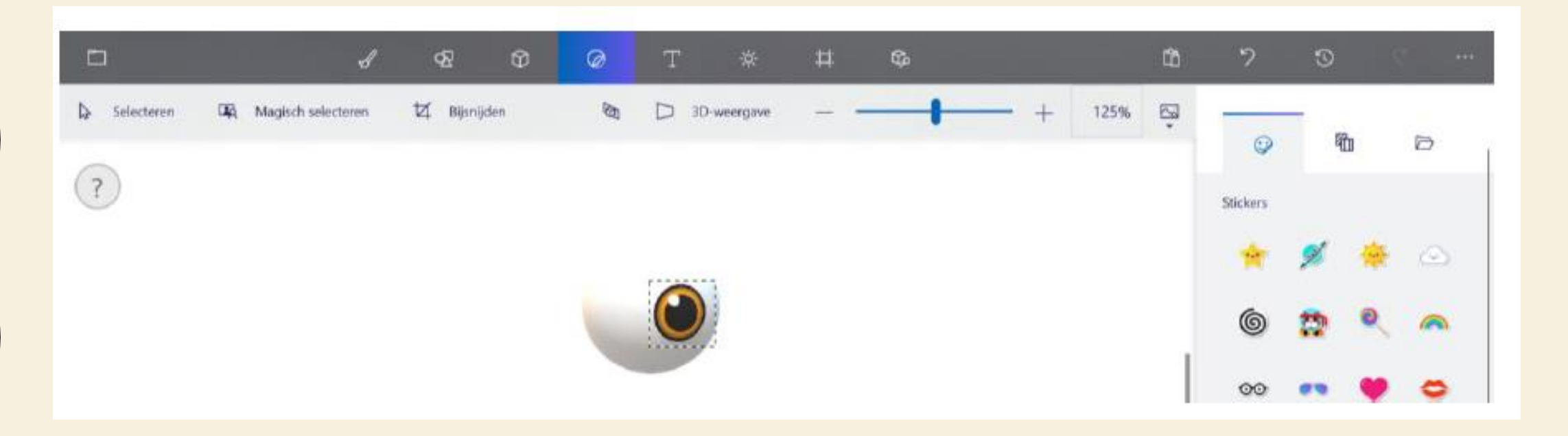

#### CANVAS AANPASSEN

Sommige leerlingen werken liever **zonder een witte achtergrond**. Deze achtergrond kan je uitschakelen in de werkbalk bovenaan bij *Canvas* en vervolgens rechts *Canvas weergeven: uit***.** 

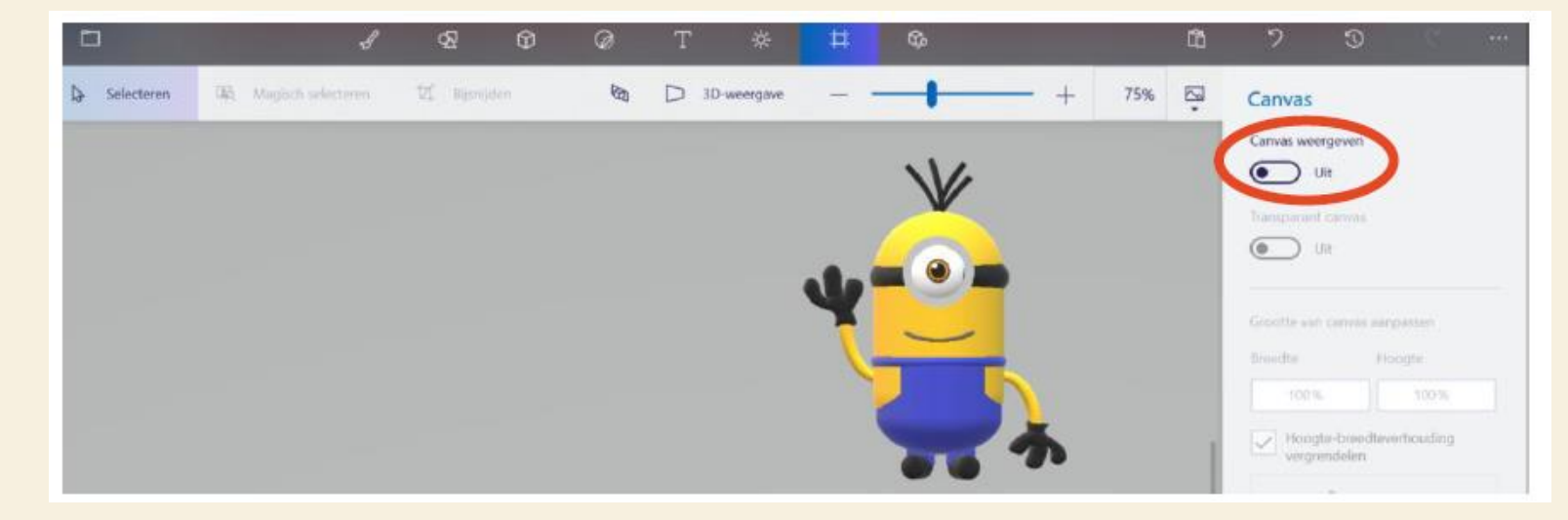

### 3D-BIBLIOTHEEK

Wanneer je klaar bent kan je verschillende 3D-objecten toevoegen aan jouw Minion.

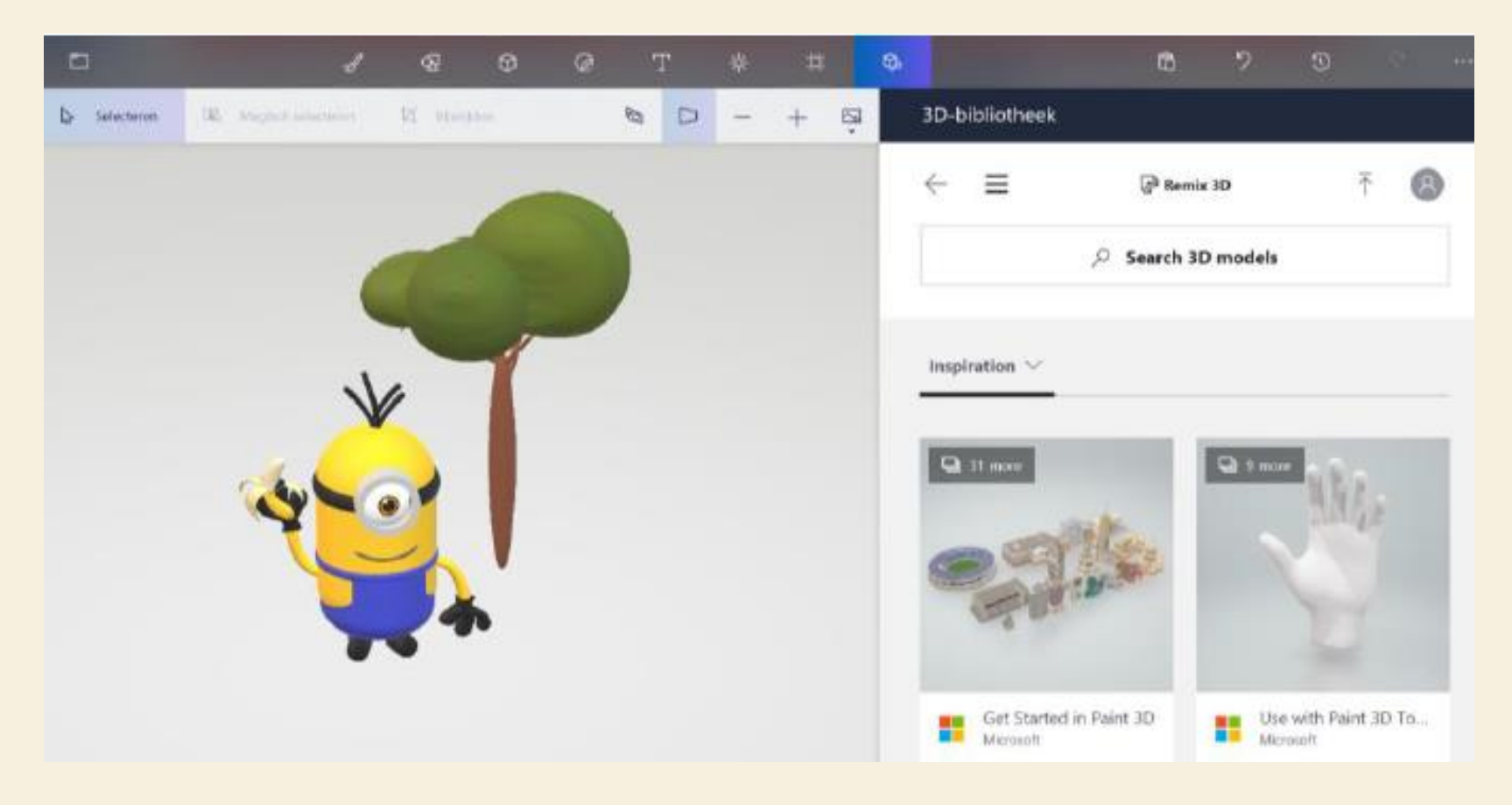

Maak jouw eigen droomwereld. Dit kan een stad zijn, maar ook net zo goed een zee vol mooie vissen of een andere planeet. Je hoeft deze objecten niet allemaal zelf meer te maken, want in de **3D-bibliotheek**  kan je heel wat 3D-vormen terugvinden.

*Tip: Gebruik Engelse zoektermen!* 

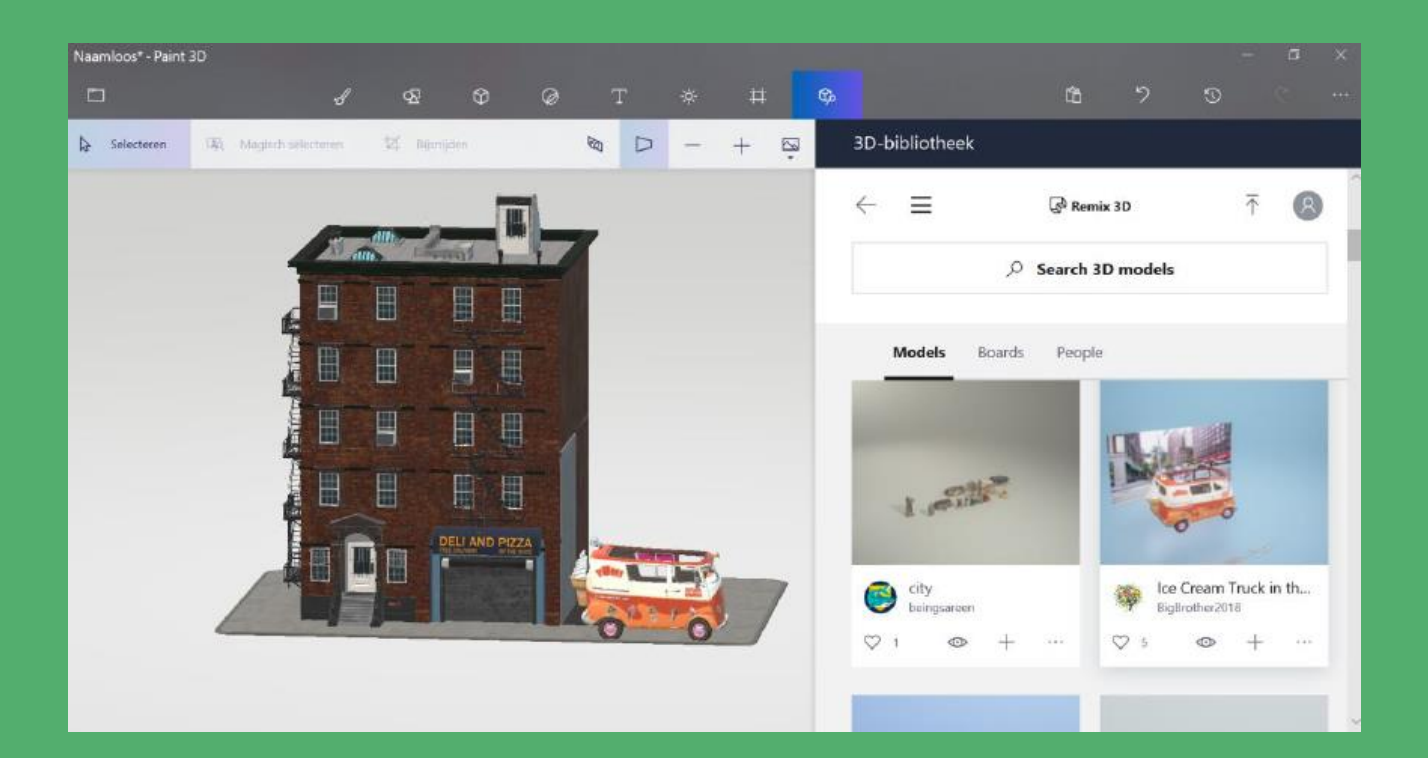

# O P D R A C H T 2: D R O O M W E R E L D